## Accessing Jobsearch (Universal Jobmatch)

Using the search term 'jobsearch' on Google lists two sites to access Universal Jobmatch which is the government's job searching site.

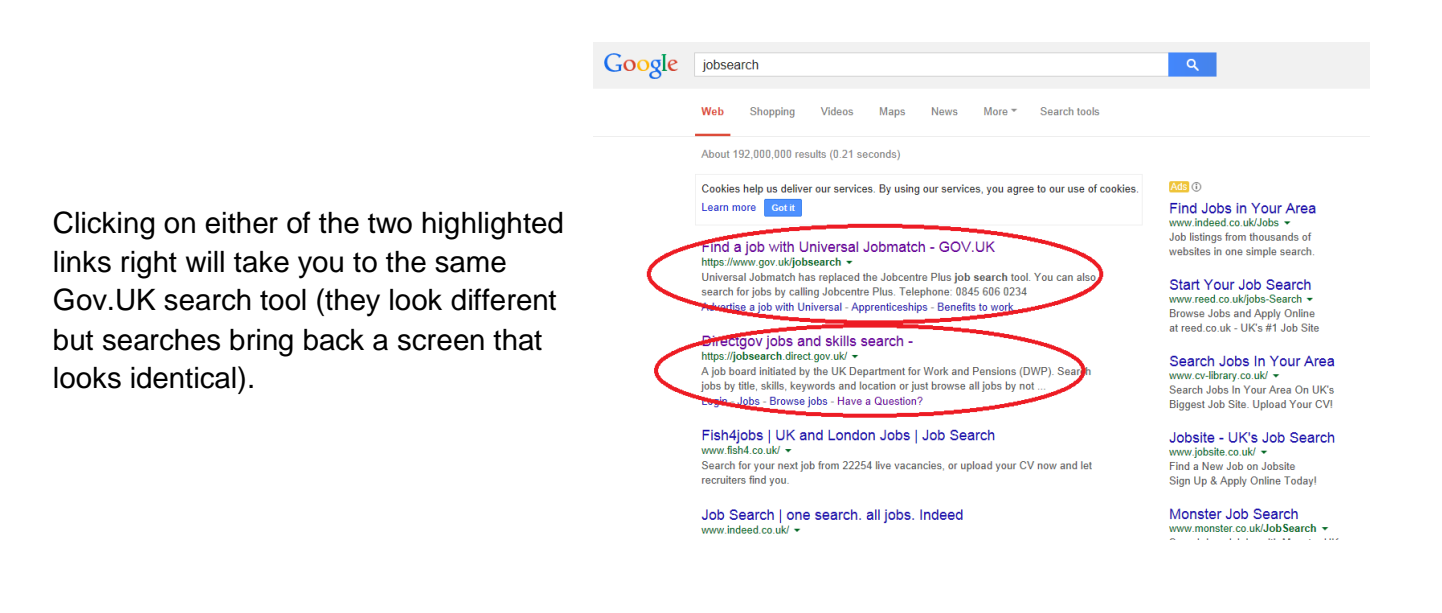

### Universal Jobmatch (Jobsearch) account

You can search without having a Jobmatch account. Register with Universal Jobmatch to save job searches, upload your CV, set up email alerts and keep track of your past applications.

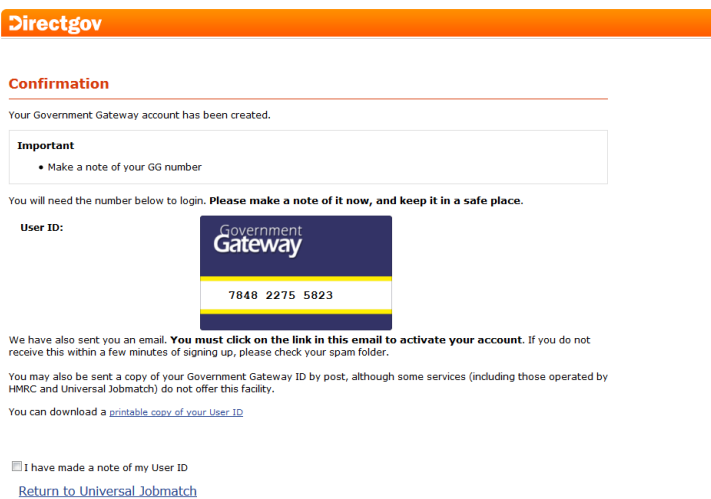

**Make a note of your Government Gateway number when you register, you'll need it later to sign in – and also for future logins.**

You must also verify your email address by clicking the link in the confirmation email. Check your spam folders if it's not in your inbox.

When you login for the first time the system will ask you to update your profile information and complete an equality questionnaire. It may then send you through a welcome email.

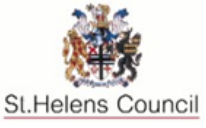

# Jobsearch (Universal Jobmatch) information

#### Using Universal Jobmatch (Jobsearch)

You can search for jobs via job title (eg nurse or labourer), skills or keywords (eg paediatric, general) and location. You can also then narrow it down to a distance from your desired location (eg 10 miles).

For example:

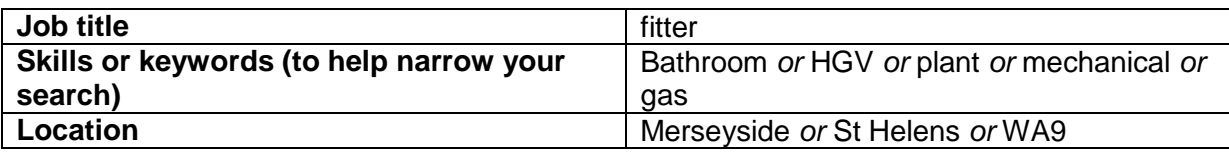

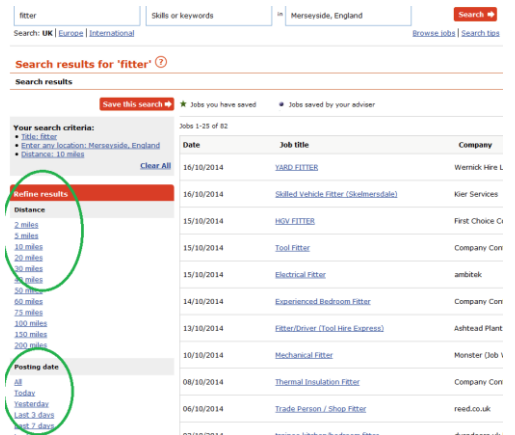

The results can then be filtered further by using the 'Refine results' section on the left of the page.

Here the distance from your location and the posting date (how long the job has been advertised for) may be selected.

## More Detail

Towards the top of the screen when you are logged in you will see a menu as below:

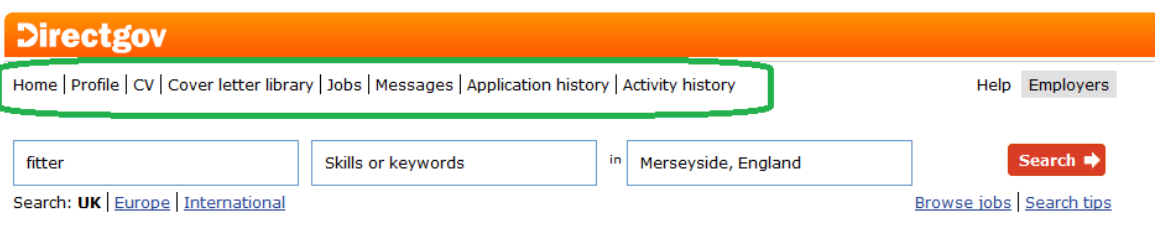

- Update your **Profile**:
	- o Name, town, email address
	- o Skills you want to be matched against
	- o Authorise DWP (Department of Work and Pensions) to view your account and jobsearch activity.
	- o Select to receive DWP email messages.
- **CV**s can be built, uploaded or 'copy and pasted' from your computer. They need to be in Microsoft Word or PDF format.
- **Cover letters** can be added to be used with job applications.
- The **Messages** section is where messages will appear that are from DWP or employers.

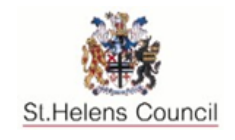